# Описание REST API

- API адреса
- Настройки
	- Порты
	- Междоменные запросы • Авторизация
- Тестирование
- OpenAPI спецификация

## <span id="page-0-0"></span>API адреса

Web Call Server использует два URL-адреса для REST API

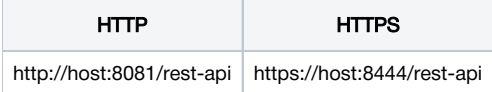

Для того чтобы вызвать REST-метод, сформируйте запрос следующего формата:

- Протокол: HTTP или HTTPS
- Content Type: application/json  $\bullet$
- Метод: POST
- Тело запроса: JSON

### <span id="page-0-1"></span>Настройки

### <span id="page-0-2"></span>Порты

По умолчанию, REST HTTP запросы принимаются на порту 8081, REST HTTPS - на порту 8444. Эти значения определяются следующими настройками в файле flashphoner.properties

```
http.port=8081
https.port=8444
```
#### <span id="page-0-3"></span>Междоменные запросы

Mеждоменные запросы управляются следующими настройками в файлеflashphoner.properties

```
rest_access_control_allow_origin=*
rest_access_control_allow_headers=content-type, x-requested-with
rest_access_control_allow_methods=POST
```
По умолчаниюразрешены междоменные запросы с любого адреса, чтобы обеспечить перенаправление портов.

#### <span id="page-0-4"></span>Авторизация

По умолчанию, REST API запросы обрабатываются без авторизации. При необходимости, может быть включена Basic авторизация при помощи следующего параметра в файлеflashphoner.properties

disable rest auth=false

Пользователи REST API при включении авторизации управляются из командной строки ядра WCS.

Для междоменных запросов необходимо добавить заголовки при помощи следующей настройки в файле flashphoner.properties:

rest\_access\_control\_headers=Access-Control-Allow-Origin: <origin>;Access-Control-Allow-Credentials: true;Access-Control-Allow-Methods: GET, POST, PUT, DELETE, OPTIONS;Access-Control-Allow-Headers: Origin, X-Requested-With, Content-Type, Accept, Authorization

Здесь <origin>- источник запроса, например [http://test.flashphoner.com.](http://test.flashphoner.com)

### <span id="page-1-0"></span>Тестирование

Для тестирования можно использовать REST-клиент. Например[Advanced REST Console](https://chrome.google.com/webstore/detail/advanced-rest-client/hgmloofddffdnphfgcellkdfbfbjeloo)для браузера Google Chrome.

На скриншоте приведен пример обращения к серверу с получением списка текущих потоков REST методом/stream/find\_all

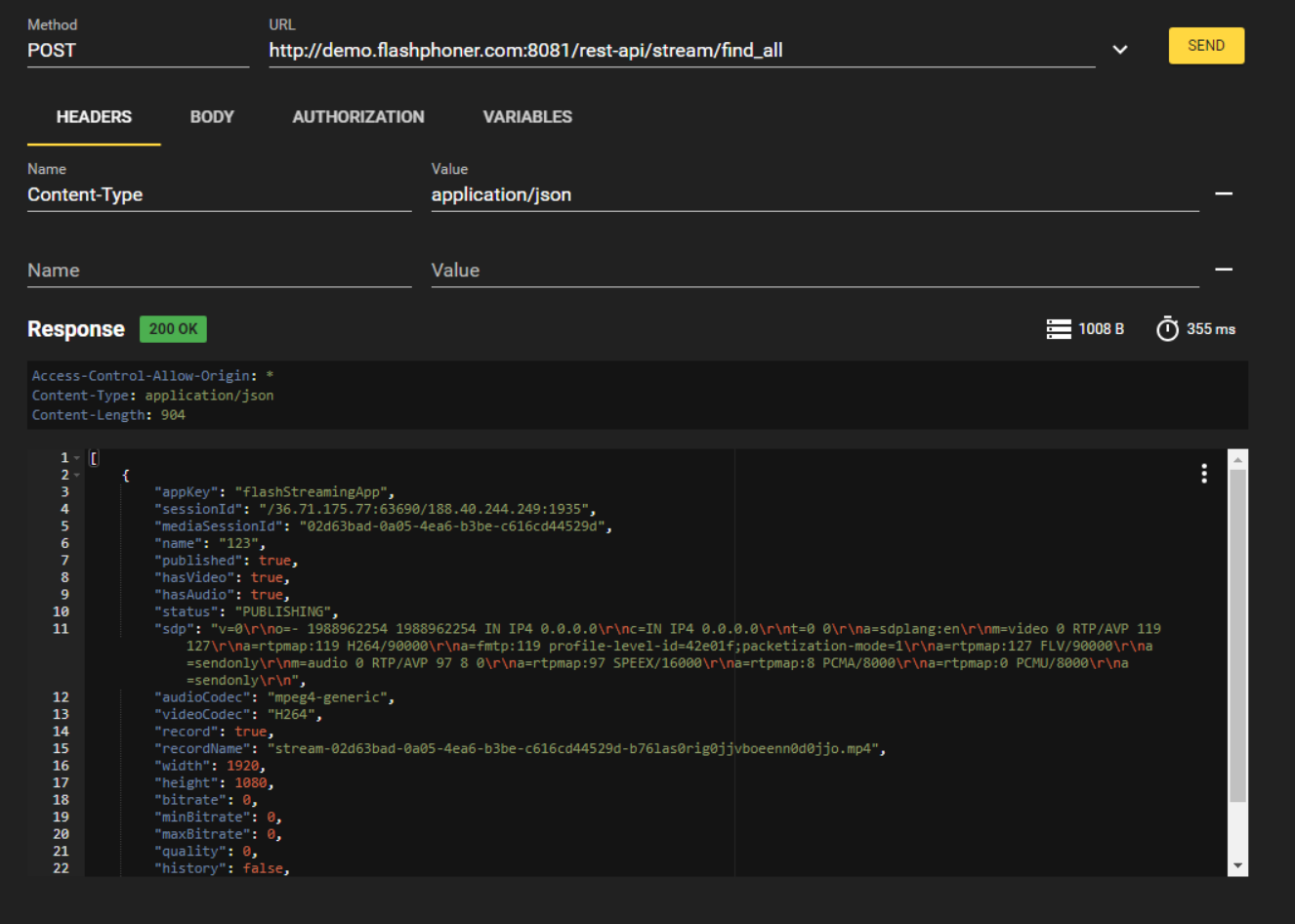

## <span id="page-1-1"></span>OpenAPI спецификация

В сборке [5.2.1343](https://flashphoner.com/downloads/builds/WCS/5.2/FlashphonerWebCallServer-5.2.1343.tar.gz) добавлен интерфейс для отображения и тестирования REST API в соответствии с OpenAPI 3 спецификацией. Файл OpenAPI спецификации может быть загружен по адресу [https://demo.flashphoner.com:8444/rest-api/openapi\\_spec](https://demo.flashphoner.com:8444/rest-api/openapi_spec) в формате YAML, интерфейс доступен по адресу [https://demo.flashphoner.com:8444/rest-api-spec/,](https://demo.flashphoner.com:8444/rest-api-spec/) где demo.flashphoner.com - адрес WCS сервера

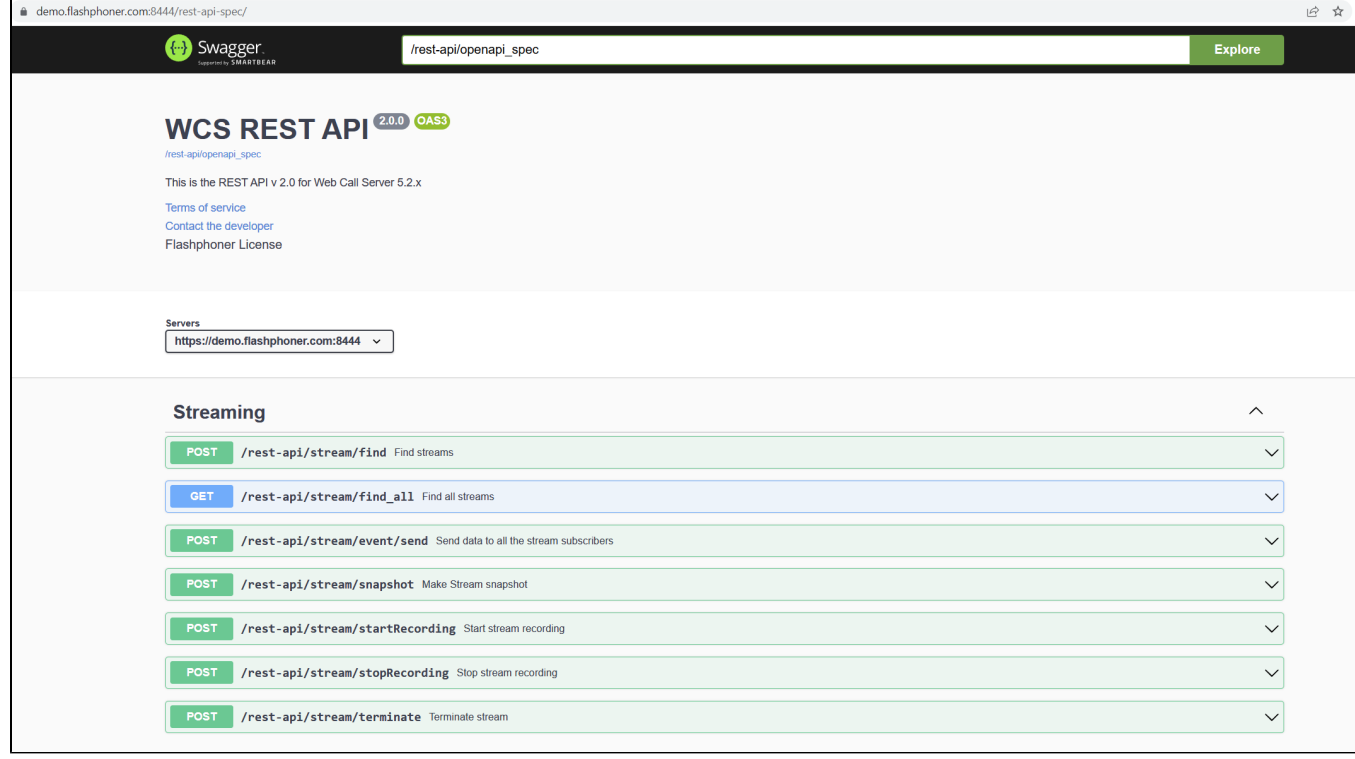

#### Каждый запрос можно развернуть и протестировать при помощи Swagger UI

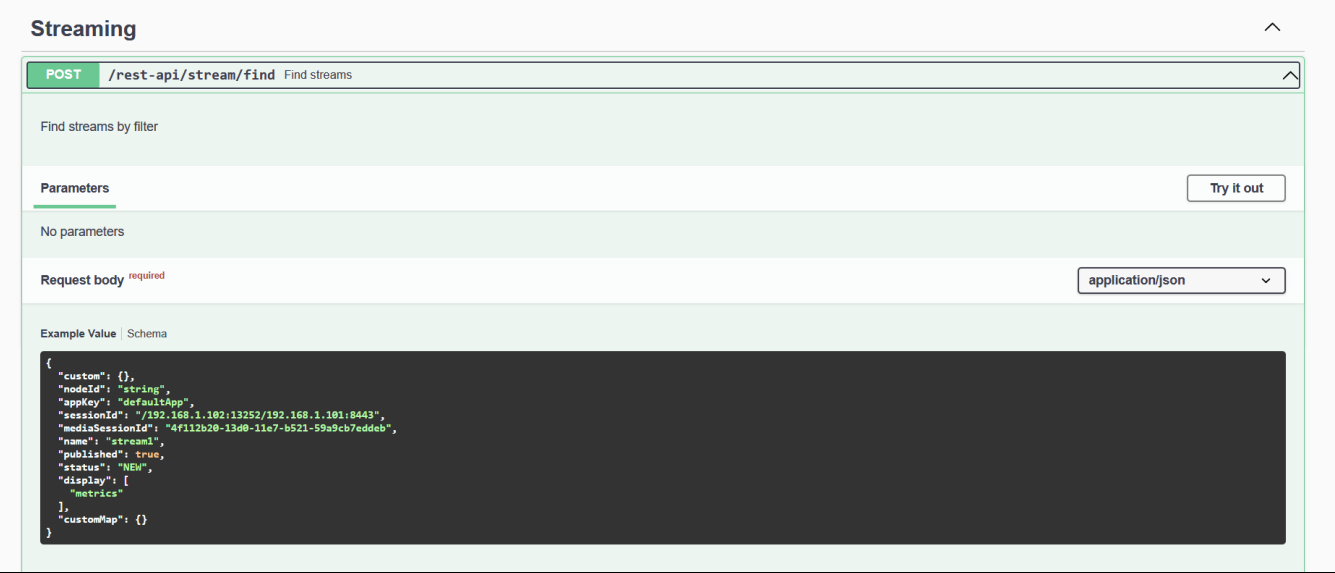

Обязательные поля отмечены символом \* на вкладке Schema

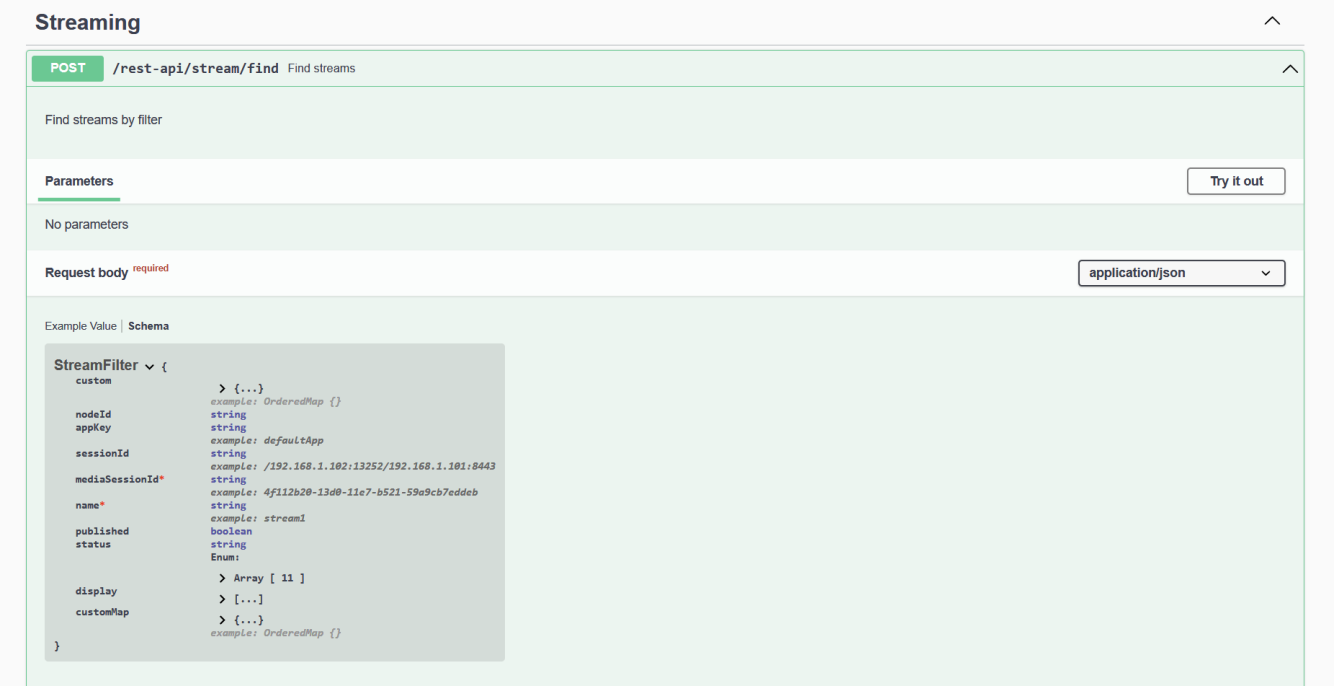